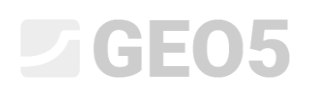

### Importing data in txt format

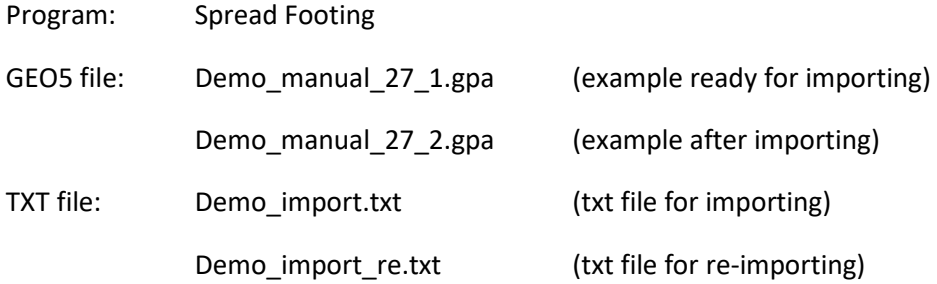

The aim of this engineering manual is to show how to import a load list in the txt format into the program Spread Footing.

#### Introduction

Txt import is already mentioned in engineering manual *[No. 9 \(Design of the geometry of a spread](http://www.finesoftware.eu/download/engineering-manuals/93/en/manual-09_en_spread-footing/)  [footing\).](http://www.finesoftware.eu/download/engineering-manuals/93/en/manual-09_en_spread-footing/)* In this manual the complete working of the program *Spread Footing* is also shown.

A text file in which we have entered the loads, was obtained from a static program using export. Currently, you can export the load from most of the commercially available static programs (eg. SCIA, Dlubal, FIN EC...).

The main advantage of importing text data into GEO5 programs is its versatility. The user can choose exactly which data he wishes to insert and how he wishes to insert them. The program allows the user to skip unnecessary lines, change the order of the columns, or multiply them by any factor.

In addition to various modifications of the input data, users will also appreciate the possibility of repeating the whole process. The program remembers all of the user settings and when the user imports another file in the same format, everything is done automatically.

### Basic investigation of the file

The text file *demo\_import.txt* displayed in a text editor looks as follows.

|     | demo import - Poznámkový blok                                                                                  |        |          |                 |              |              | □    | $\times$ |
|-----|----------------------------------------------------------------------------------------------------|--------|----------|-----------------|--------------|--------------|------|----------|
|     | Soubor Úpravy Formát Zobrazení Nápověda                                                                        |        |          |                 |              |              |      |          |
|     | Project: 0125 165                                                                                              |        |          |                 |              |              |      |          |
|     | Reactions in supports - forces in nodes<br>Linear statical - all combinations<br>Group: $4/11$<br>ULS/SLS: 1 2 |        |          |                 |              |              |      |          |
|     | support loading state                                                                                          | Mx     | Mv       | Ν               | Hx           | Hv           | type |          |
| T-1 | ТH                                                                                                    | Nm     | Nm       | [N]             | [N]          | [N]          | f-1  |          |
| 1   | G1                                                                                                    | 36261  | 195163,7 | -915957,9625    | 57829,5925   | 7170,86947   | 1    |          |
| 1   | G2                                                                                                    | 125318 | 257503,6 | -1235449,95     | 121727,99    | 15094,27076  | 0    |          |
| 1   | G <sub>3</sub>                                                                                                 | 64512  | 214939,4 | $-1017308,425$  | 78099,685    | 9684,36094   | 0    |          |
| 1   | Q <sub>1</sub>                                                                                                 | 134596 | 263998,2 | $-1268734,775$  | 128384,955   | 15919,73442  | 1    |          |
| 1   | Q <sub>2</sub>                                                                                                 | 26697  | 188468,9 | $-881647, 1125$ | 50967,4225   | 6319,96039   | 1    |          |
| 1   | 03                                                                                                    | 98265  | 238566,5 | $-1138397,313$  | 102317,4625  | 12687, 36535 | 0    |          |
| 1   | ULS comb                                                                                                    | 261487 | 352821,9 | $-1723956, 238$ | 219429, 2475 | 27209,22669  | 1    |          |
| 1   | SLS comb                                                                                                    | 164597 | 284998.9 | -1376363,363    | 149910,6725  | 18588,92339  | 0    |          |
|     |                                                                                                    |        |          |                 |              |              |      |          |
|     |                                                                                                    |        |          |                 |              |              |      |          |

*Preview of the input file in a text editor*

# $\triangleright$  GE05

The layout of our input file does not match the format of the load, which is used in the GEO5 programs. At first glance, we can notice a few differences, which must be eliminated using import settings.

- 1) Unnecessary columns
- 2) The order of the columns
- 3) Units in the program [kN] must be entered, in the txt file are [N]
- 4) The opposite sign convention for the vertical force

### Importing data in the program Spread Footing

In the program "Spread Footing", we press the button "Import" in the frame "Load".

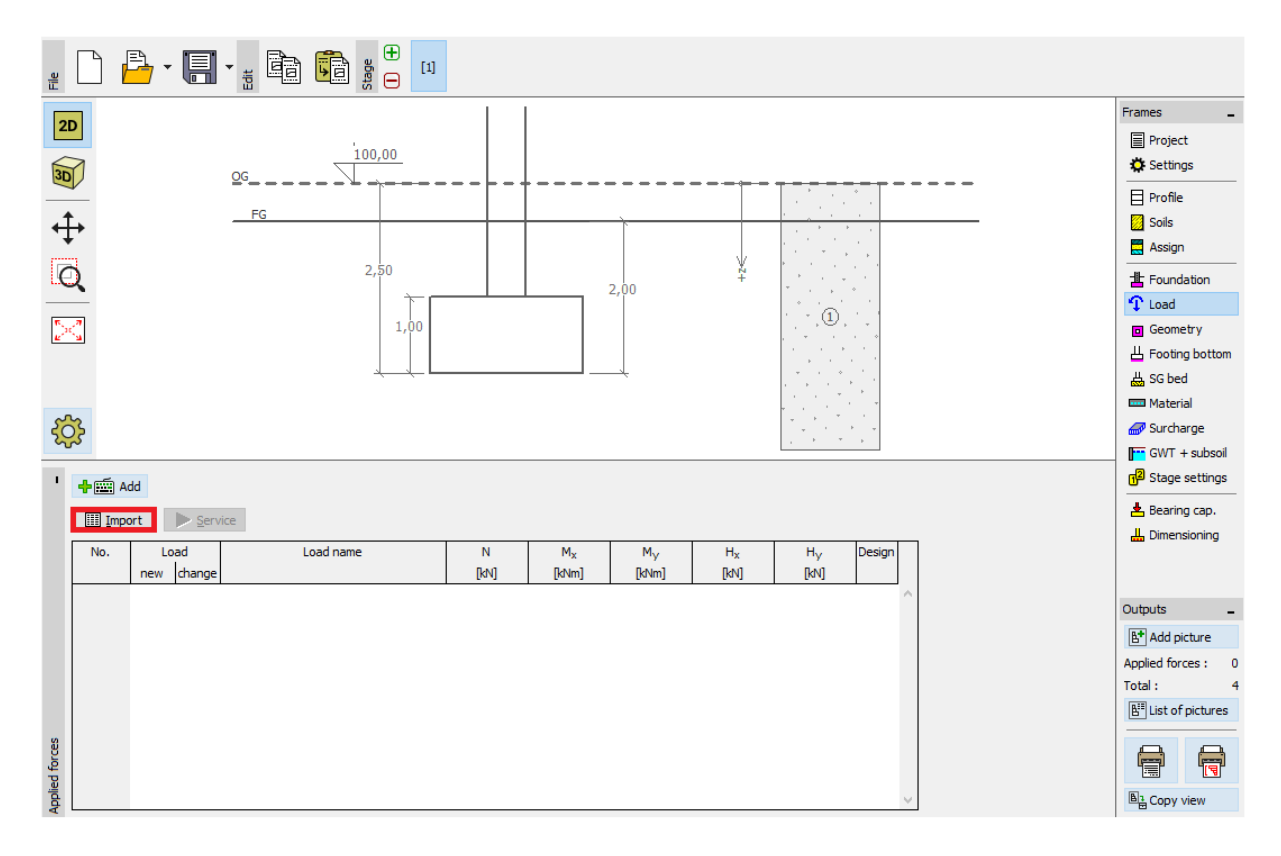

*Frame "Load"*

# $\square$  GEO5

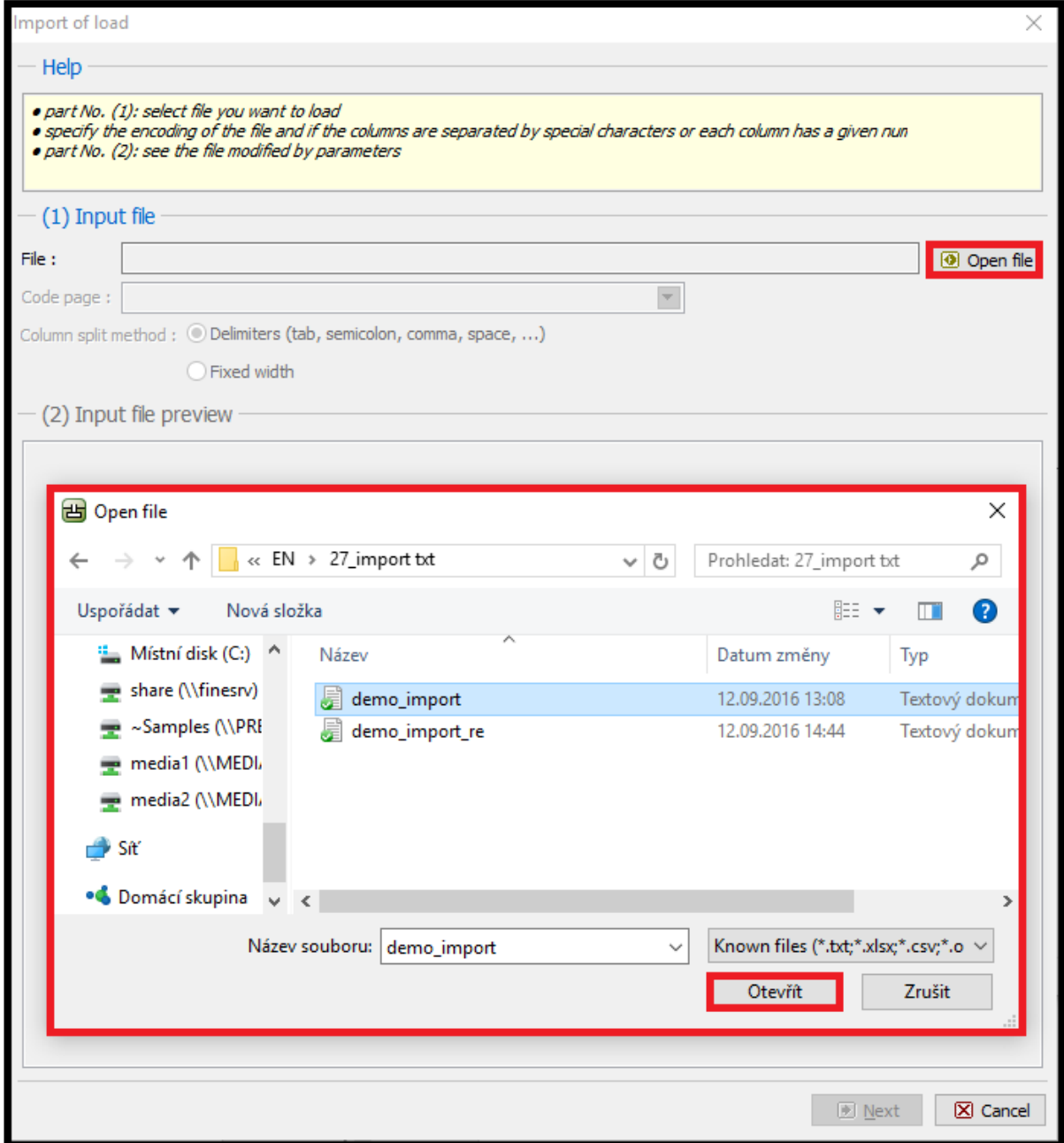

*Dialog window "Import of load"*

### GE05

After opening the file, the text data are previewed directly in the import dialog window.

The program usually automatically detects the appropriate column distribution in the input file. In case it does not correct the distribution automatically, the user can specify the type of delimiters manually.

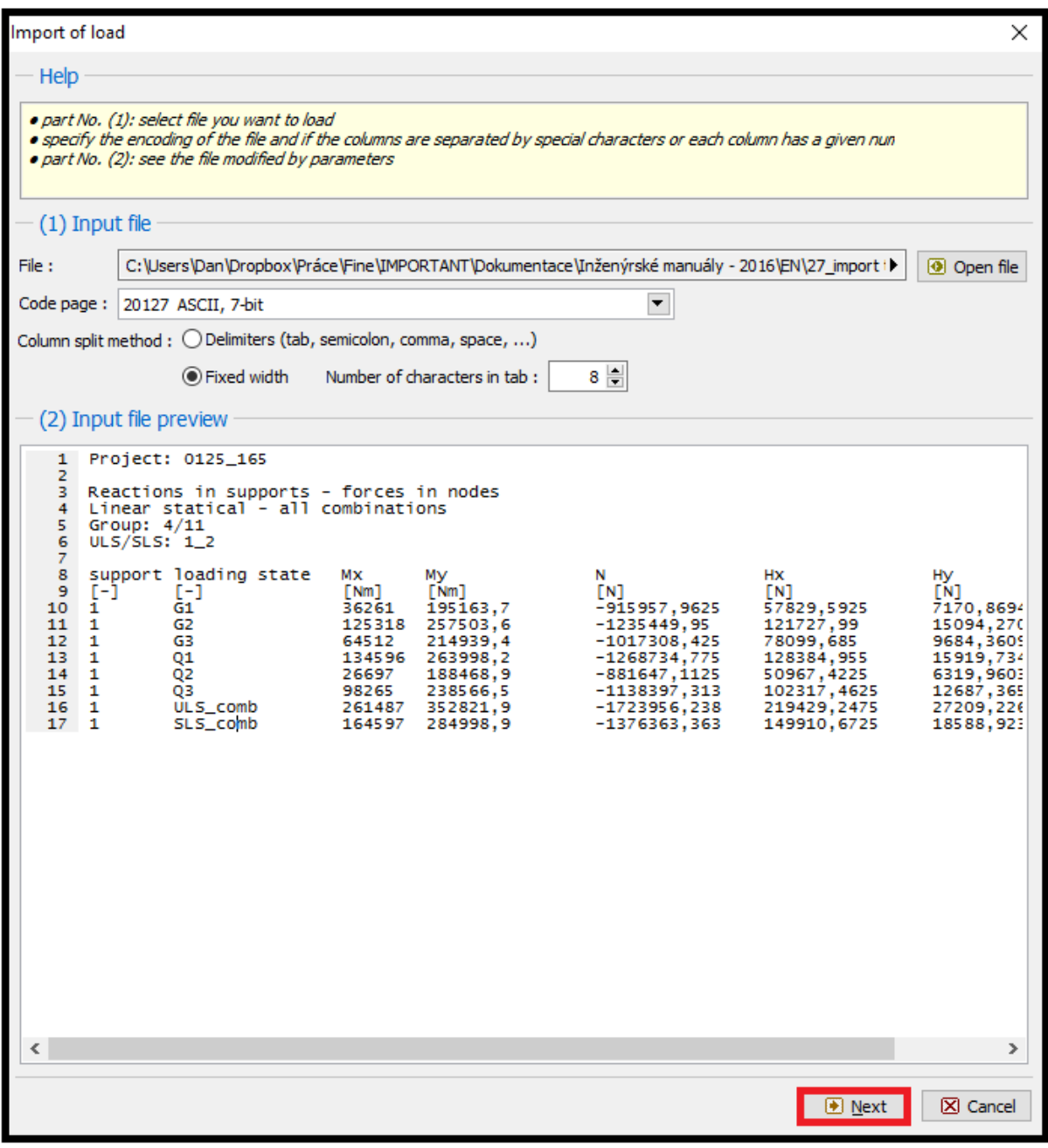

*Input file preview in the dialog window "Import of load"*

We can open additional settings for the imported file by pressing the "Next" button.

# $\triangleright$  GE05

In the upper part (2) of the dialog window the input file is previewed without any modifications. Parameters for splitting the columns to the correct layout are set in the middle part (3). The input file in the new correct layout is shown at the bottom (4)

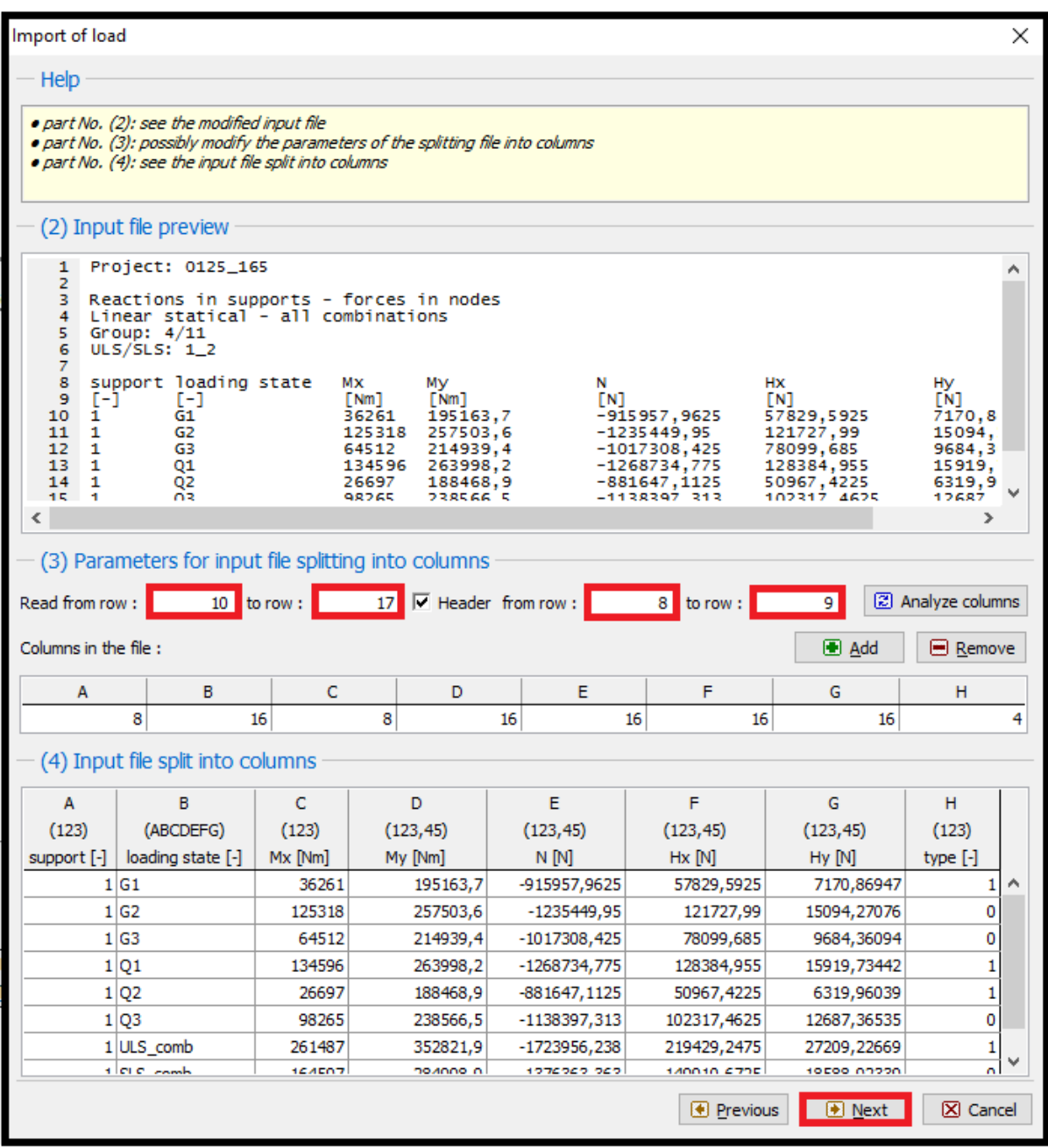

*Dialog window "Import of load" – splitting the input file into columns*

Modifications:

In the middle part we made an additional reading data setting.

We skipped the upper lines with general information about the file and set the header of all the entered data.

# GE05

By clicking the "Next" button a new window with three parts is displayed. In the upper part (4), the input file divided into columns is shown. The setting of data in each column is performed in the middle part (5) and in the bottom (6) part the result of the import is previewed.

| Import of load                                                                                                    |                   |                                                                                      |              |                                             |           |           |                                     |           |                                                     |                   |                            |     |                          | × |
|----------------------------------------------------------------------------------------------------|-------------------|--------------------------------------------------------------------------------------|--------------|---------------------------------------------|-----------|-----------|-------------------------------------|-----------|-----------------------------------------------------|-------------------|----------------------------|-----|--------------------------|---|
| Help                                                                                                    |                   |                                                                                      |              |                                             |           |           |                                     |           |                                                     |                   |                            |     |                          |   |
| · part No. (4): see the input file split into columns<br>. part No. (5): modify the assignment to columns that data will be transmitted to, and enter the multiplier and other para<br>. part No. (6): see the data that will be passed to the program |                   |                                                                                      |              |                                             |           |           |                                     |           |                                                     |                   |                            |     |                          |   |
| (4) Input file split into columns                                                                                                    |                   |                                                                                      |              |                                             |           |           |                                     |           |                                                     |                   |                            |     |                          |   |
| A                                                                                                    | C<br>в            |                                                                                      |              |                                             | D         |           | E                                   |           | F                                                   |                   | G                          |     | н                        |   |
| (123)                                                                                                    | (ABCDEFG)         |                                                                                      | (123)        |                                             | (123, 45) |           | (123.45)                            |           | (123, 45)                                           |                   | (123, 45)                  |     | (123)                    |   |
| support [-]                                                                                                    | loading state [-] |                                                                                      | Mx [Nm]      |                                             | My [Nm]   |           | N [N]                               |           | $Hx$ $N$                                            |                   | Hy [N]                     |     | type $[\cdot]$           |   |
|                                                                                                    | 1 G1              |                                                                                      |              | 36261                                       | 195163,7  |           | -915957,9625                        |           | 57829,5925                                          |                   | 7170,86947                 |     | 1                        | ۸ |
|                                                                                                    | 1 G2              |                                                                                      |              | 125318<br>257503,6                          |           |           | $-1235449,95$                       |           | 121727,99                                           |                   | 15094,27076                |     | 0                        |   |
|                                                                                                    | 1 G3              |                                                                                      |              | 64512                                       | 214939,4  |           | $-1017308,425$                      |           | 78099,685                                           |                   | 9684,36094                 |     | 0                        |   |
|                                                                                                    | 1 01              |                                                                                      |              | 134596                                      | 263998,2  |           | $-1268734,775$                      |           | 128384,955                                          |                   | 15919,73442                |     | 1                        |   |
|                                                                                                    | 1 02              |                                                                                      |              | 26697                                       | 188468.9  |           | $-881647, 1125$                     |           | 50967,4225                                          |                   | 6319.96039                 |     | 1                        |   |
|                                                                                                    | 1 Q3              |                                                                                      |              | 98265                                       | 238566.5  |           | $-1138397,313$                      |           | 102317,4625                                         |                   | 12687,36535                |     | 0                        |   |
| Name<br>B: loading state $\blacktriangledown$                                                                                                    |                   | (5) Assign columns to imported data<br>Vertical force<br>N [kN]<br>$E: N \mathbb{N}$ | ۰            | Bending moment<br>$M_x$ [kNm]<br>C: Mx [Nm] |           |           | $M_{\vee}$ [kNm]<br>D: My [Nm]<br>۰ |           | Horizontal force<br>$H_x$ [kN]<br>$F$ : Hx $M$<br>▼ |                   | $H_V$ [kN]<br>G: Hy M<br>▼ |     | Design<br>$H: type [ -]$ |   |
|                                                                                                    |                   |                                                                                      | $-1,000E-03$ | 1,000E-03                                   |           | 1,000E-03 |                                     | 1,000E-03 |                                                     |                   | 1,000E-03                  |     | Assignment               |   |
| (6) Result of import preview<br>Horizontal force<br>Vertical force<br>Bending moment<br>Name<br>Design<br>N [kN]<br>$M_x$ [kNm]<br>$M_{\vee}$ [kNm]<br>$H_x$ [kN]<br>$H_V$ [kN]                                                                        |                   |                                                                                      |              |                                             |           |           |                                     |           |                                                     |                   |                            |     |                          |   |
| G1                                                                                                    |                   |                                                                                      | 915,96       |                                             | 36,26     |           | 195,16                              |           | 57,83                                               |                   | 7,17                       |     | Yes                      |   |
| G2                                                                                                    |                   | 1235,45                                                                              | 125,32       |                                             | 257,50    |           | 121,73                              |           |                                                     | 15,09             |                            | No  |                          |   |
| G3                                                                                                    |                   |                                                                                      | 1017,31      | 64,51                                       |           | 214,94    |                                     | 78,10     |                                                     |                   | 9,68                       |     | No                       |   |
| 01                                                                                                    |                   |                                                                                      | 1268,73      | 134,60                                      |           | 264,00    |                                     | 128,38    |                                                     |                   | 15.92                      |     | Yes                      |   |
| Q <sub>2</sub>                                                                                                    |                   |                                                                                      | 881.65       | 26,70                                       |           | 188,47    |                                     | 50.97     |                                                     | 6,32              |                            | Yes |                          |   |
| Q3                                                                                                    |                   |                                                                                      | 1138,40      | 98,27                                       |           | 238,57    |                                     |           | 102,32                                              |                   | 12,69                      |     | No                       |   |
| ULS comb                                                                                                    |                   |                                                                                      | 1723,96      |                                             | 261,49    |           | 352,82                              | 219,43    |                                                     | 27,21             |                            | Yes |                          |   |
| SLS_comb                                                                                                    |                   |                                                                                      | 1376,36      |                                             | 164,60    | 285,00    |                                     | 149,91    |                                                     | 18,59             |                            | No  |                          |   |
|                                                                                                    |                   |                                                                                      |              |                                             |           |           |                                     |           |                                                     | <b>E</b> Previous | ⊠ок                        |     | X Cancel                 |   |

*Dialog window "Import of load" – assigning the columns to imported data*

### Modifications:

Firstly, in the middle section, we assigned each column from the text file to the correct component of the acting load. That way we achieved the right order of imported data.

The next important thing was changing the format of all columns to *1,00E-03*. We divided the data by thousand in order to change the units from *N* to *kN*.

The last modification was changing the sign convention in the vertical force column. We changed the data format to *-1,00E-03*.

# SGE05

The "H" column determines if the imported load acts as the design. In our example, value "1" means YES and value "0" means NO. This information can be set after clicking on the "Assignment" button in the middle part of the window.

| Import of load                                                                                                    |                            |                               |                    |                                                     |                 |                                  |                          |                                |                                                  |               |                    |            |                 | ×           |  |  |
|----------------------------------------------------------------------------------------------------|----------------------------|-------------------------------|--------------------|-----------------------------------------------------|-----------------|----------------------------------|--------------------------|--------------------------------|--------------------------------------------------|---------------|--------------------|------------|-----------------|-------------|--|--|
| Help                                                                                                    |                            |                               |                    |                                                     |                 |                                  |                          |                                |                                                  |               |                    |            |                 |             |  |  |
| . part No. (4): see the input file split into columns<br>. part No. (5): modify the assignment to columns that data will be transmitted to, and enter the multiplier and other para<br>. part No. (6): see the data that will be passed to the program<br>(4) Input file split into columns |                            |                               |                    |                                                     |                 |                                  |                          |                                |                                                  |               |                    |            |                 |             |  |  |
|                                                                                                    | C<br>D<br>E<br>F<br>G<br>н |                               |                    |                                                     |                 |                                  |                          |                                |                                                  |               |                    |            |                 |             |  |  |
| A<br>в                                                                                                    |                            |                               | (123)              |                                                     |                 |                                  | (123.45)                 |                                |                                                  |               |                    |            | (123)           |             |  |  |
|                                                                                                    | (123)<br>(ABCDEFG)         |                               | Mx [Nm]            |                                                     | (123, 45)       |                                  |                          | (123.45)                       |                                                  |               | (123.45)<br>Hy [N] |            | type [-]        |             |  |  |
| loading state [-]<br>support [-]<br>1 G1                                                                                                    |                            |                               |                    | My [Nm]<br>$N$ $N$<br>$Hx$ [N]<br>36261<br>195163.7 |                 |                                  |                          |                                |                                                  |               |                    |            | 1<br>۸          |             |  |  |
|                                                                                                    | 1 G2                       |                               |                    | Enum value assignment<br>125318<br>257503,6         |                 |                                  |                          |                                |                                                  |               |                    |            | X               | $\mathbf 0$ |  |  |
|                                                                                                    | 1 G3                       |                               |                    | 64512                                               |                 | 214939,4                         |                          | Value                          |                                                  |               |                    | 0          |                 |             |  |  |
|                                                                                                    | 1 01                       |                               |                    | 134596                                              |                 | 263998,2                         |                          | in the file                    |                                                  | in the result |                    |            |                 | 1           |  |  |
|                                                                                                    | 1 02                       |                               |                    | 26697                                               |                 | 188468,9                         | o                        |                                |                                                  | No            |                    |            | ▼<br>1          |             |  |  |
|                                                                                                    | 1 03                       |                               |                    | 98265                                               |                 | 238566.5                         | 1                        |                                |                                                  |               | Yes                |            |                 | 0           |  |  |
| і рк<br>X Cancel<br>(5) Assign columns to imported data                                                                                                    |                            |                               |                    |                                                     |                 |                                  |                          |                                |                                                  |               |                    |            |                 |             |  |  |
| Name                                                                                                    |                            | Vertical force                |                    | Bending moment                                      |                 |                                  |                          |                                | Horizontal force                                 |               |                    |            | Desian          |             |  |  |
|                                                                                                    |                            | N [kN]                        |                    | $M_x$ [kNm]                                         |                 |                                  | $M_{\vee}$ [kNm]         | $H_X$ [kN]                     |                                                  |               | $H_V$ [kN]         |            |                 |             |  |  |
| B: loading state $\blacktriangledown$  E: N [N]                                                                                                    |                            |                               |                    | $\mathbf{I}$ C: Mx [Nm]                             |                 | $\blacktriangleright$ D: My [Nm] | $\overline{\phantom{a}}$ |                                | $\blacktriangledown$ $ G:$ Hy [N]<br>$F: Hx$ $N$ |               |                    | ▼          | $H: type [ - ]$ |             |  |  |
|                                                                                                    |                            |                               | $-1,000E-03$       |                                                     | 1,000E-03       |                                  | 1,000E-03                |                                | 1,000E-03                                        |               | 1,000E-03          | Assignment |                 |             |  |  |
| (6) Result of import preview                                                                                                    |                            |                               |                    |                                                     |                 |                                  |                          |                                |                                                  |               |                    |            |                 |             |  |  |
| Name                                                                                                    |                            | Vertical force<br>N <b>RN</b> |                    | Bending moment<br>$M_x$ [kNm]                       |                 |                                  |                          | Horizontal force<br>$H_x$ [kN] |                                                  | $H_V$ [kN]    |                    |            | Design          |             |  |  |
|                                                                                                    |                            |                               |                    |                                                     |                 |                                  | $M_V$ [kNm]              |                                |                                                  |               |                    |            |                 | ۸           |  |  |
| G1                                                                                                    |                            |                               | 915,96             |                                                     | 36,26           |                                  | 195,16                   |                                | 57,83                                            |               | 7,17<br>15,09      |            | Yes             |             |  |  |
| G2<br>G3                                                                                                    |                            |                               | 1235,45<br>1017,31 |                                                     | 125,32<br>64,51 |                                  | 257,50<br>214,94         | 121,73<br>78,10                |                                                  |               | 9,68               |            | No<br>No        |             |  |  |
| Q1                                                                                                    |                            |                               | 1268,73            |                                                     | 134,60          |                                  | 264,00                   |                                | 128,38                                           |               | 15,92              |            | Yes             |             |  |  |
| Q <sub>2</sub>                                                                                                    |                            |                               | 881,65             |                                                     | 26,70           |                                  | 188,47                   |                                | 50,97                                            | 6,32          |                    |            | Yes             |             |  |  |
| Q3                                                                                                    |                            |                               | 1138,40            |                                                     | 98,27           |                                  | 238,57                   |                                | 102,32                                           |               | 12,69              |            | No              |             |  |  |
| ULS comb                                                                                                    |                            |                               | 1723,96            |                                                     | 261,49          |                                  | 352,82                   |                                | 219,43                                           |               | 27,21              |            | Yes             |             |  |  |
| SLS comb                                                                                                    |                            |                               | 1376,36            |                                                     | 164,60          |                                  | 285,00                   |                                | 149,91                                           |               | 18,59              |            | No              |             |  |  |
| Йок<br>X Cancel<br><b>E</b> Previous                                                                                                    |                            |                               |                    |                                                     |                 |                                  |                          |                                |                                                  |               |                    |            |                 |             |  |  |

*Dialog window "Import of load" – splitting the input file into columns*

# $\triangleright$  GE05

This was the last step of the txt data import. We accept all settings by pressing the "OK" button and preview the result of the import in the frame "Load".

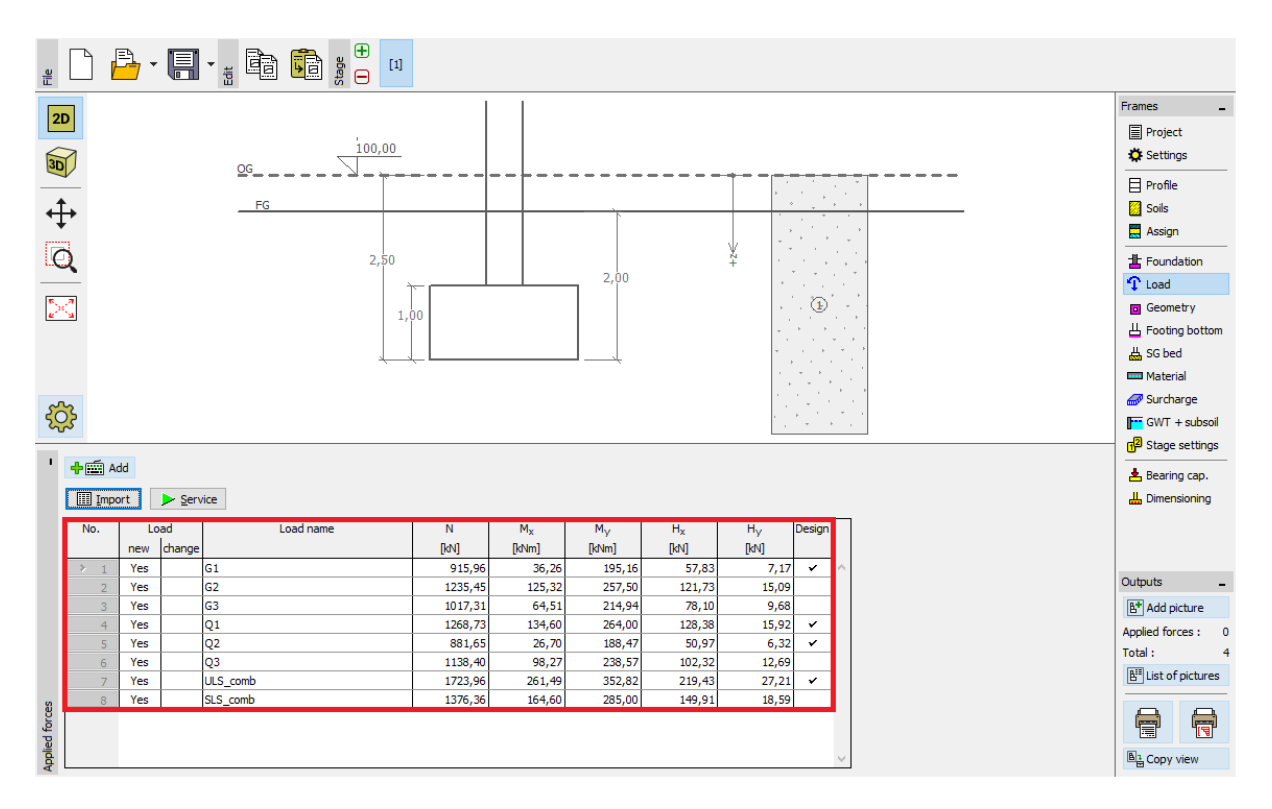

*Frame "Load" – result of the import*

We can see that the import was successful. All components of the acting load were transferred to the program *GEO5 Spread Footing*.

### Re-import

In the case that we import table data more frequently, we will appreciate the automatization of the whole process. All our modifications are repeated automatically when importing again. The user does not have to set anything further. To show this function, we will import a file named Demo\_import\_re.txt. This file is in the same format as the file Demo\_import.txt, which was already imported above.

# $\triangleright$  GEO5

We choose the option "Import" again. The whole process of setting the import will be left unchanged up until the last dialog window, which looks as follows:

×

#### mport of load

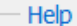

• part No. (4): see the input file split into columns<br>• part No. (5): modify the assignment to columns that data will be transmitted to, and enter the multiplier and other par.<br>• part No. (6): see the data that will be pas

#### (4) Input file split into columns

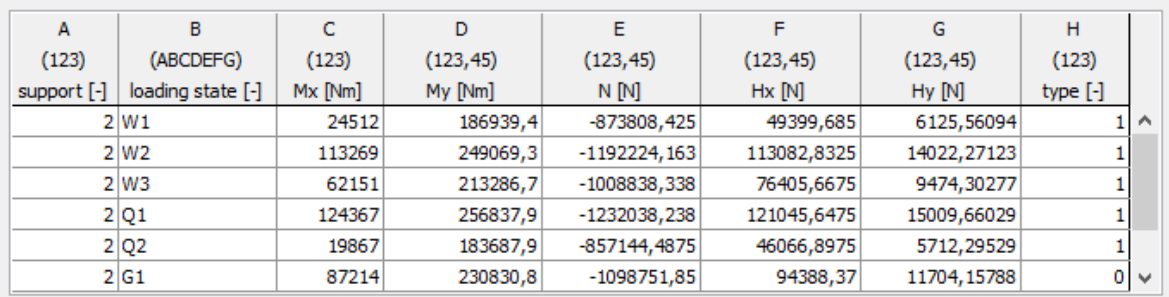

#### (5) Assign columns to imported data

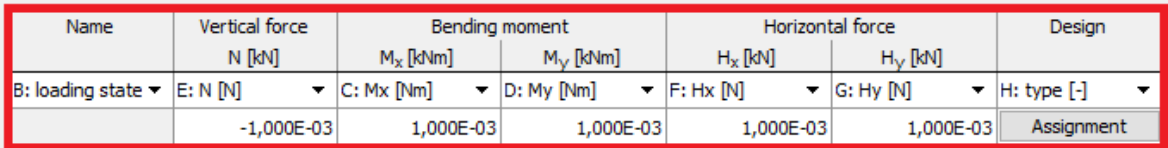

#### - (6) Result of import preview

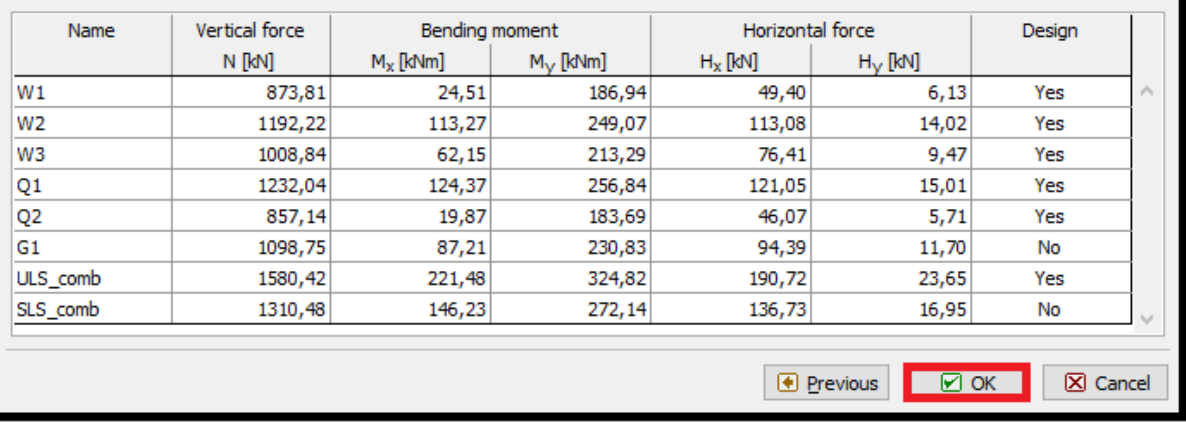

#### *Dialog window "Import of load" – assigning the columns to imported data*

We can see, that the program remembered all the settings that we made during the previous import of data (order of columns, change of units and change of the vertical force sign convention).

# $\triangleright$  (C)  $\equiv$  (O)  $\lesssim$

After confirming by pressing the "OK" button we see the successfully imported data in the table of acting loads.

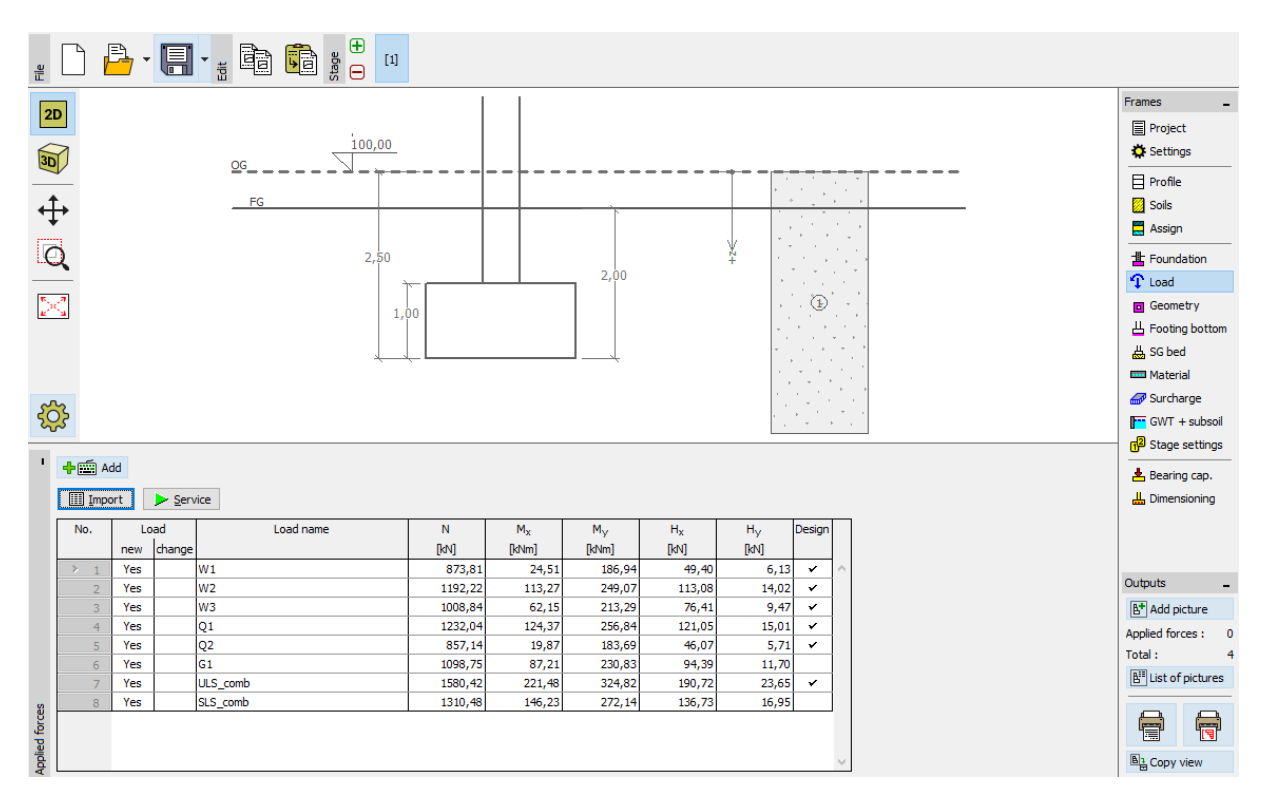

*The frame "Load" – result of re-importing*

### Conclusion

Importing table data to the GEO5 programs is unique in its versatility. The user can select in detail which data and in what format he wishes to import.

Another important advantage of the whole process is automatization. In case the user imports data in a specific format repeatedly, the program will remember this process and next time everything will be set automatically.

*Note: The process of importing table data is also explained in the program help (F1 or online: [http://www.fine.cz/napoveda/geo5/en/table-data-import-01/\)](http://www.fine.cz/napoveda/geo5/en/table-data-import-01/)*